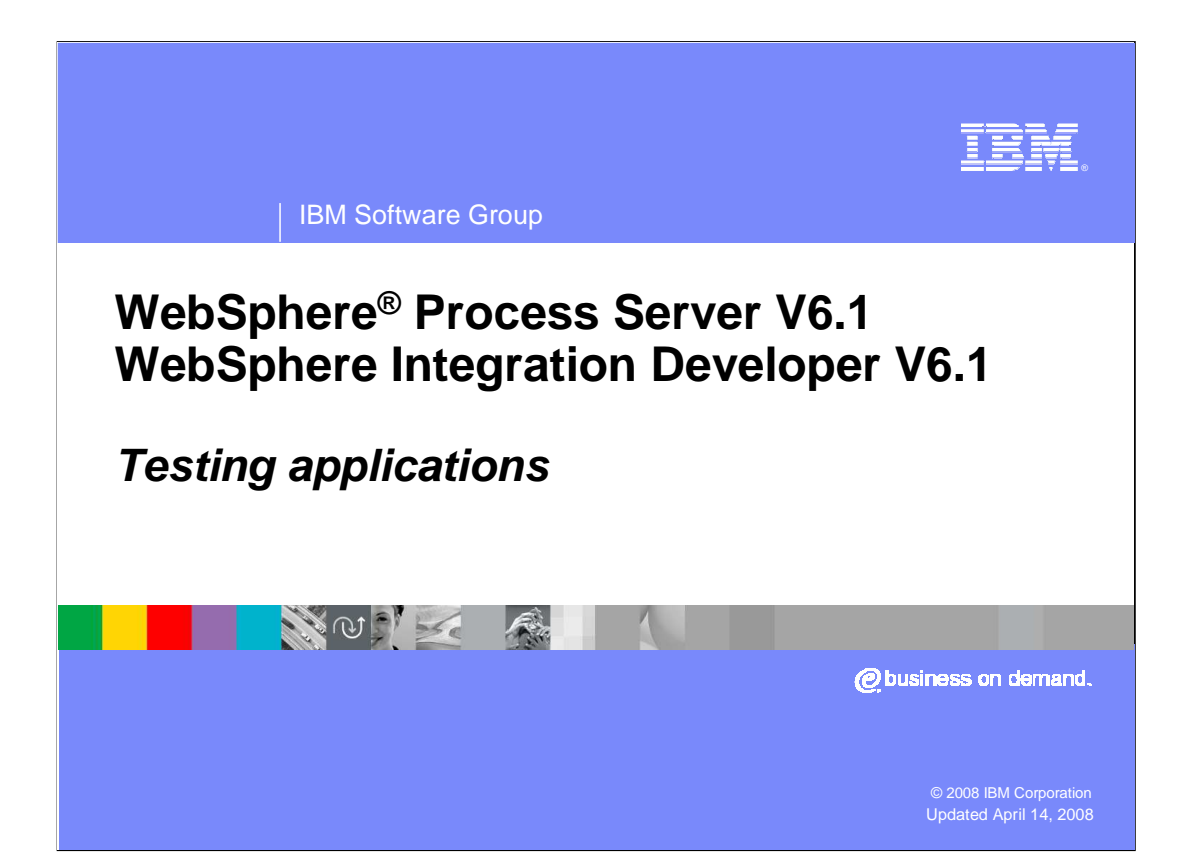

 This presentation covers testing applications using the test environment included with IBM WebSphere Integration Developer V6.1 and using WebSphere Process Server V6.1.

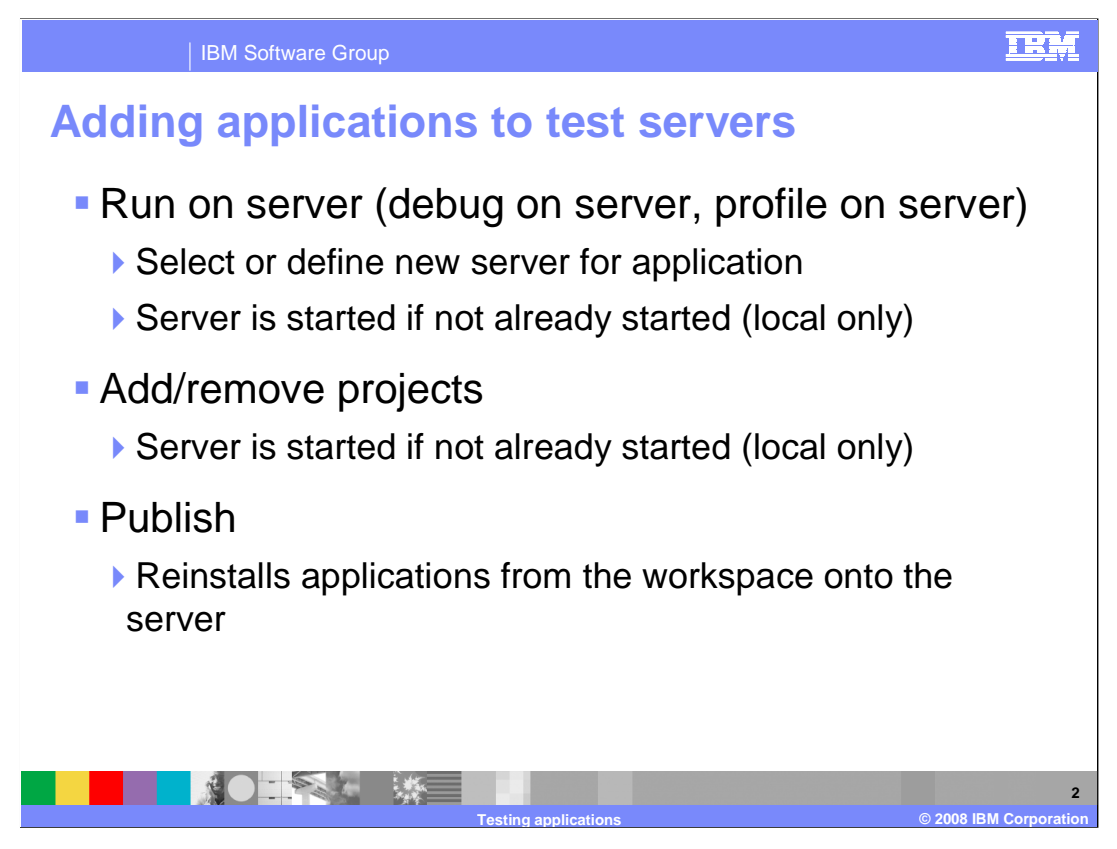

 Once you have configured application servers, whether they be local or remote, you can run applications on those servers for testing purposes. Applications can be installed onto servers using either the run on server command or the add/remove projects dialog box. Both methods perform the same operation. The server must be started in order to install an application. Both these commands will attempt to start a local server if it is not already started. Once the server is started, the application is installed and started. There are minor differences in behavior between these two commands, but the Add/Remove Projects command is recommended as the best option.

 Applications can be reinstalled using the Publish command. This will reinstall all applications that are configured in your workspace.

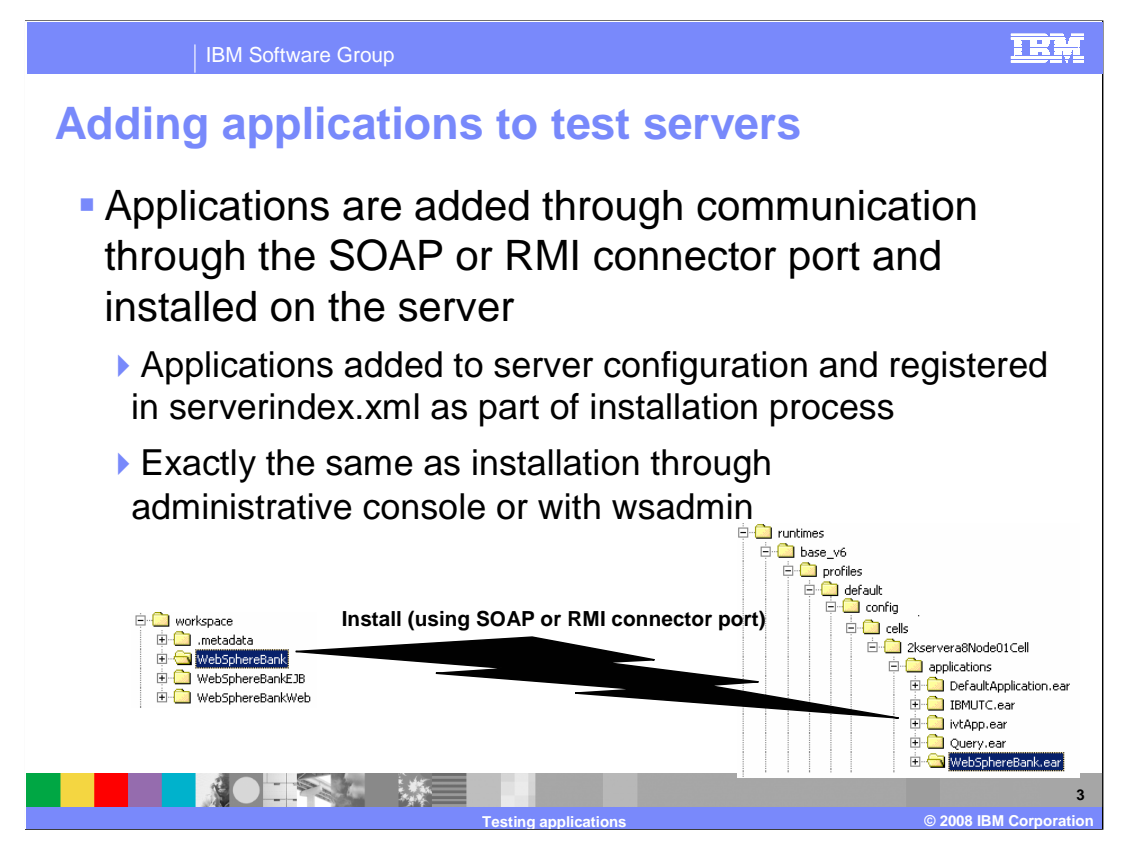

 The call to install the application is made over the SOAP or RMI connector port and the installation takes place just as if performed from the administrative console or through the wsadmin command line tool.

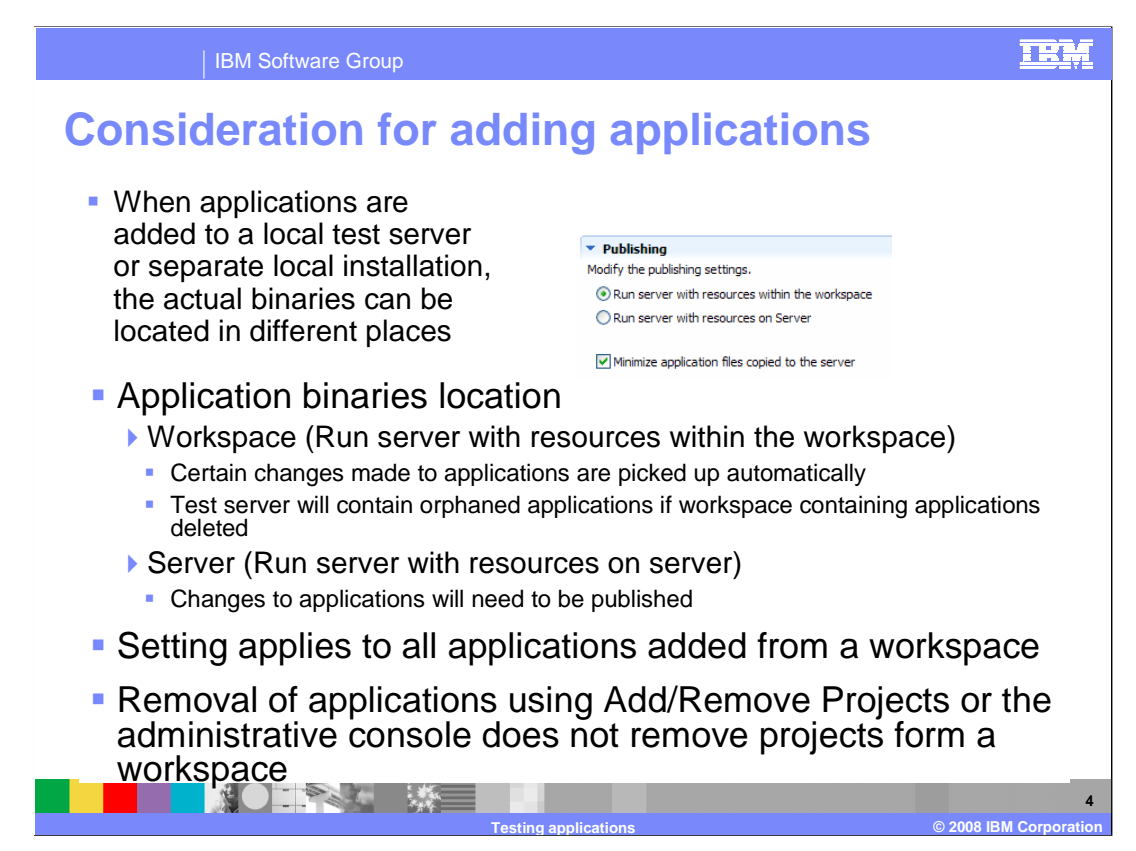

 When installing applications onto your test server, you can specify whether the application binaries should start out of the workspace or be published to the server. Here are some considerations to help you decide what works better in your environment:

 First, if the application binaries run from the workspace, certain changes, such as saving a .jsp file, will be updated and reloaded automatically. A drawback to this is that if a single test environment is used for multiple workspaces and you deploy multiple applications to that single test server, and then later delete workspaces without removing the application from the server, this will result in error messages during server startup.

Second, whatever settings you choose will apply to all applications for that server.

 Third, if the application binaries run on the server, you must republish whenever updates to the applications are made.

 Finally, if you change settings after installing an application, the application will continue to run with the old settings. You must remove the application and add it again in order for it to run under the new settings. Applications are removed using the Add/Remove Projects dialog or the administrative console. When you remove an application using the administrative console, it will only be removed from the server configuration, the installation binaries are not removed from the workspace.

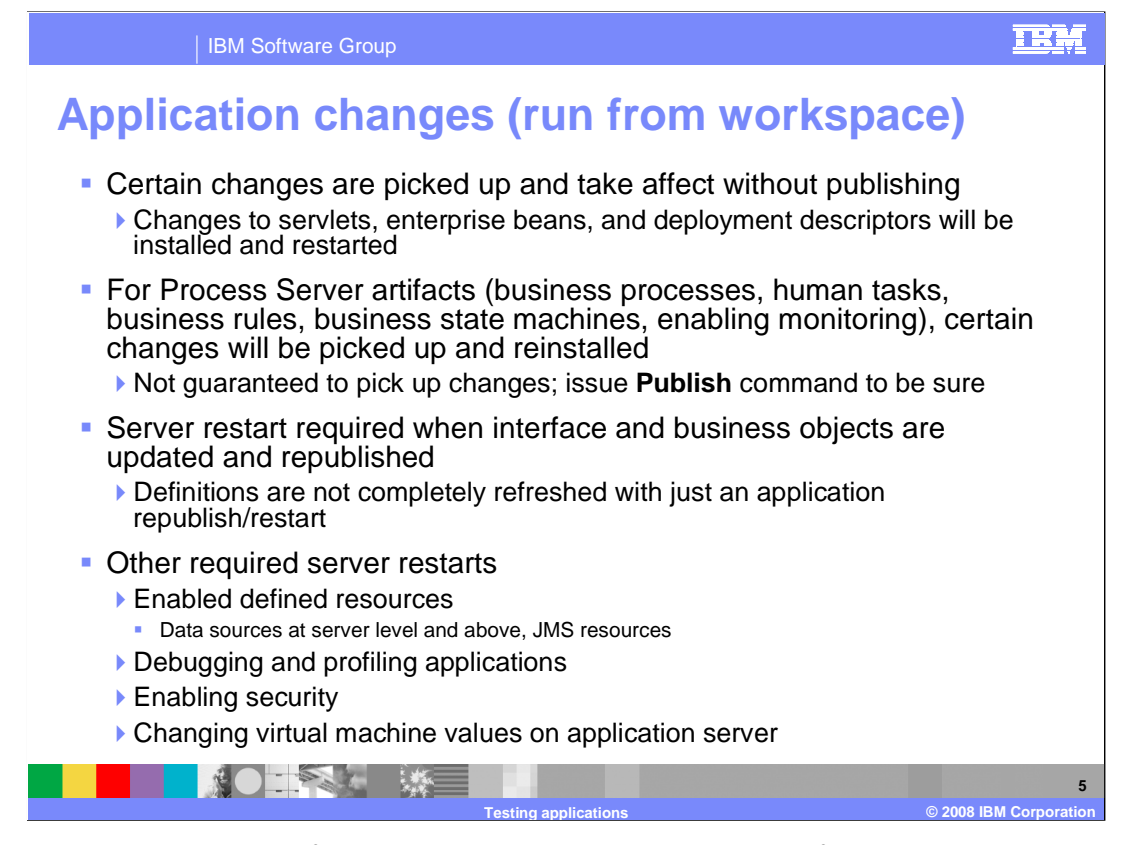

 When applications are run from the workspace, which is the default setting, some changes are picked up automatically. Edits to servlets, enterprise beans, deployment descriptors, and so on are picked up when the code is saved and the updated code is restarted in the local test environment. For most Process Server artifacts, this is the case; however, there are cases where some things are not reinitialized automatically. To force changes to be picked up, use the Publish command to re-install applications completely. If Publishing does not pick up all the changes, then restarting the server will force a complete refresh.

 Other situations that require a server restart include enabling some resources, such as data sources, turning on debugging or profiling, turning security on or off, and changing virtual machine settings on the application server.

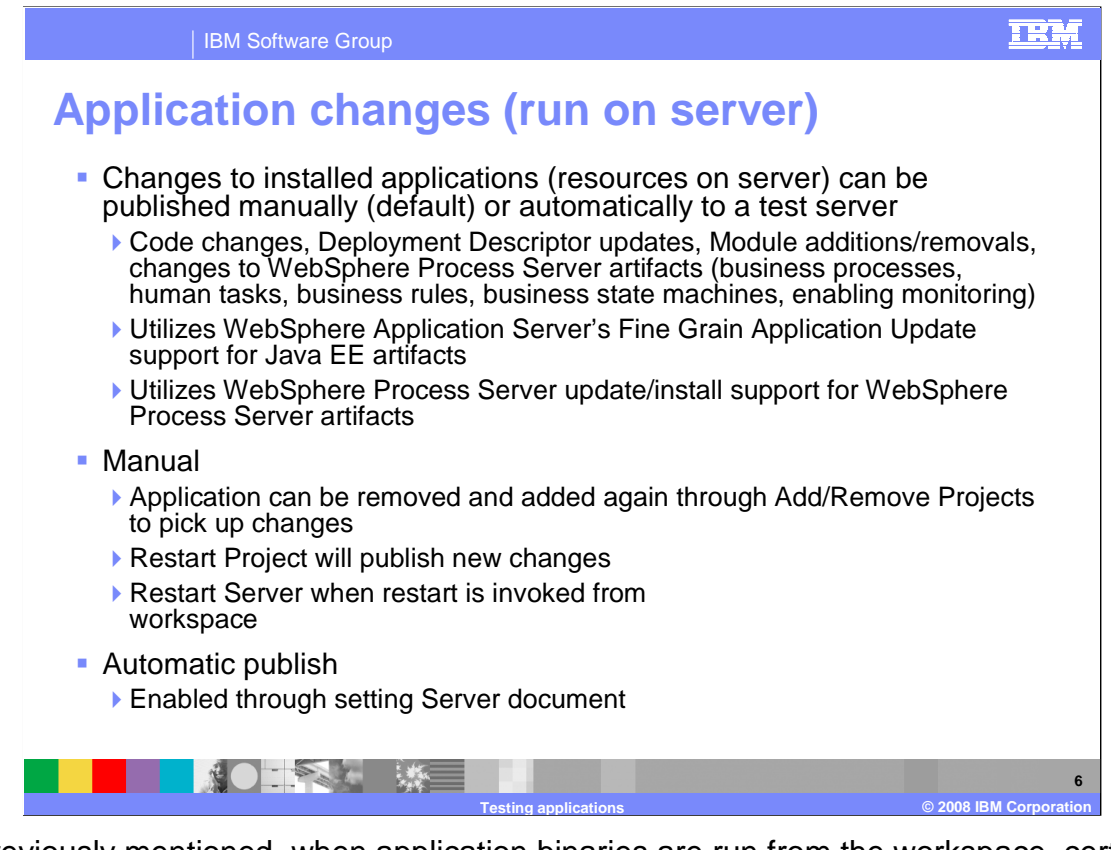

 As previously mentioned, when application binaries are run from the workspace, certain changes are propagated automatically when updates are made to the application. If the binaries are run from the server, you will need to republish whenever updates to the application are made. Update publishing can be configured to occur manually or automatically. WebSphere fine grain application update is used to publish changes, so only the parts or modules of the application that have been modified will be updated. If you are making frequent changes to an application, it can be beneficial to disable automatic publishing. In this case, you have to either remove and reinstall the application using add/remove projects, restart the project, or restart the server in order for the changes to be propagated. Automatic publish will periodically examine modifications that you have made to the application and publish them.

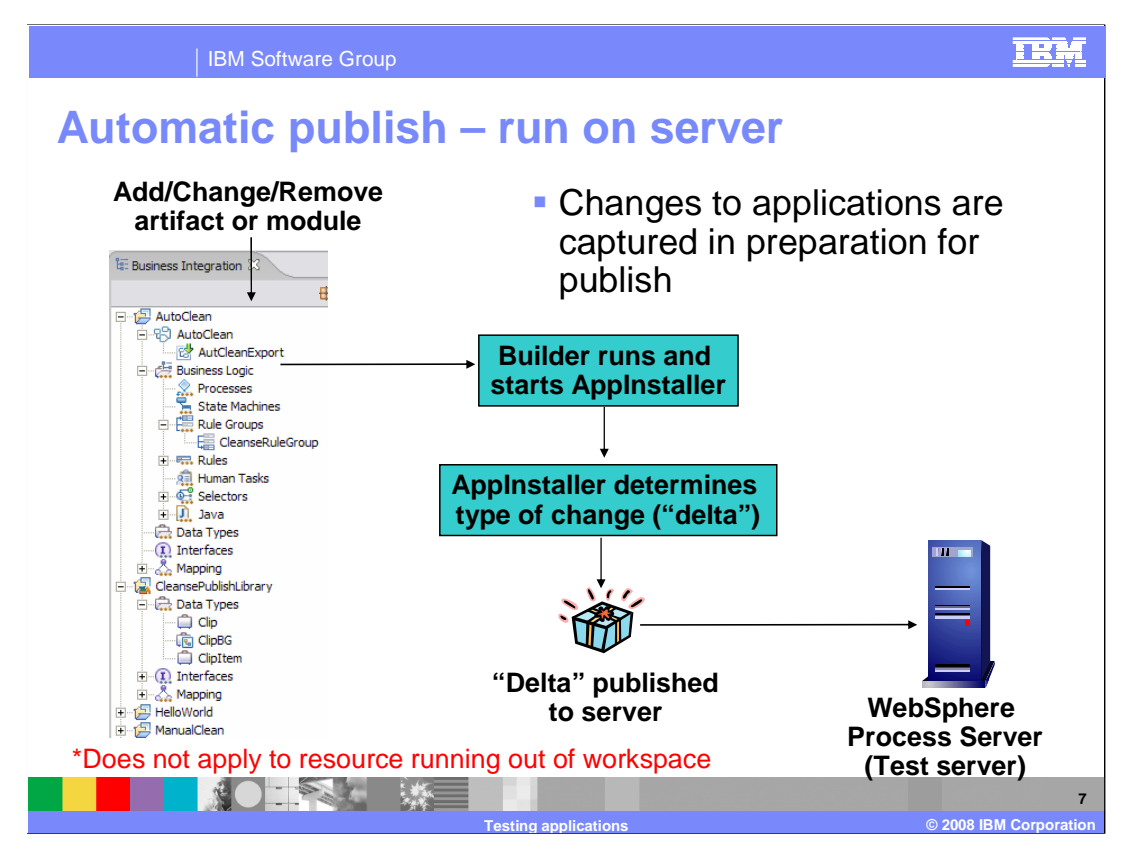

 This slide illustrates the manner in which changes to an application are propagated to the test server. As part of the build process, the changes that are made to the projects or applications are noted and tracked. At publish times, the changes will be published to the server and WebSphere fine-grained update will apply the updates. Even when an artifact is deleted from a project or application a deletion package is sent to the server and read to delete the appropriate artifact.

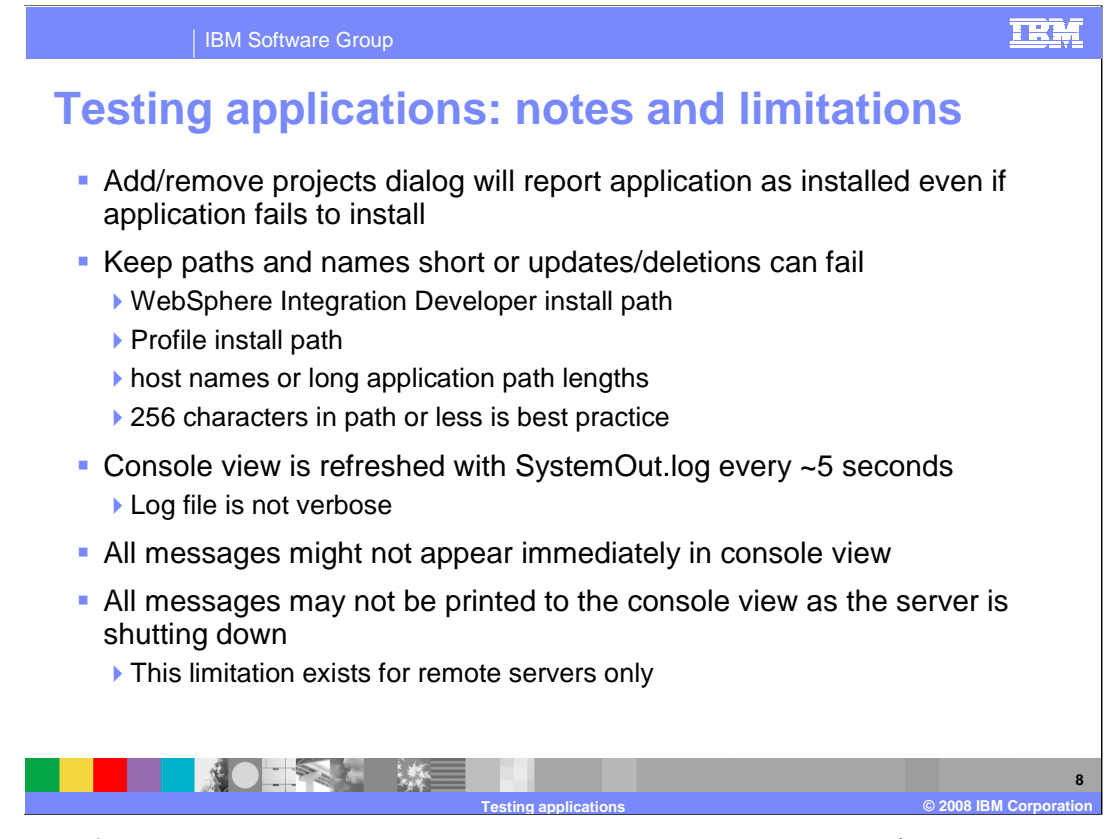

 By design, if there is a problem with installing an application, the add/remove projects dialog will still report that the application has installed.

 Long install paths can cause errors, such as application install failures or update failures. Because of Windows operating system limitations, these errors might be reported as path not found, or class not found, making the real cause difficult to determine.

 The console view is refreshed from the SystemOut and SystemError log files every few seconds, but it is not a verbose feed of the system logs. At intervals, the system log messages are retrieved from the server through the file transfer application. The plug-in does some analysis and sorts the messages; sometimes that changes the sort order of the messages. Be aware that the console messages are processed this way, and that a message may show up in the console several seconds after the event actually occurs.

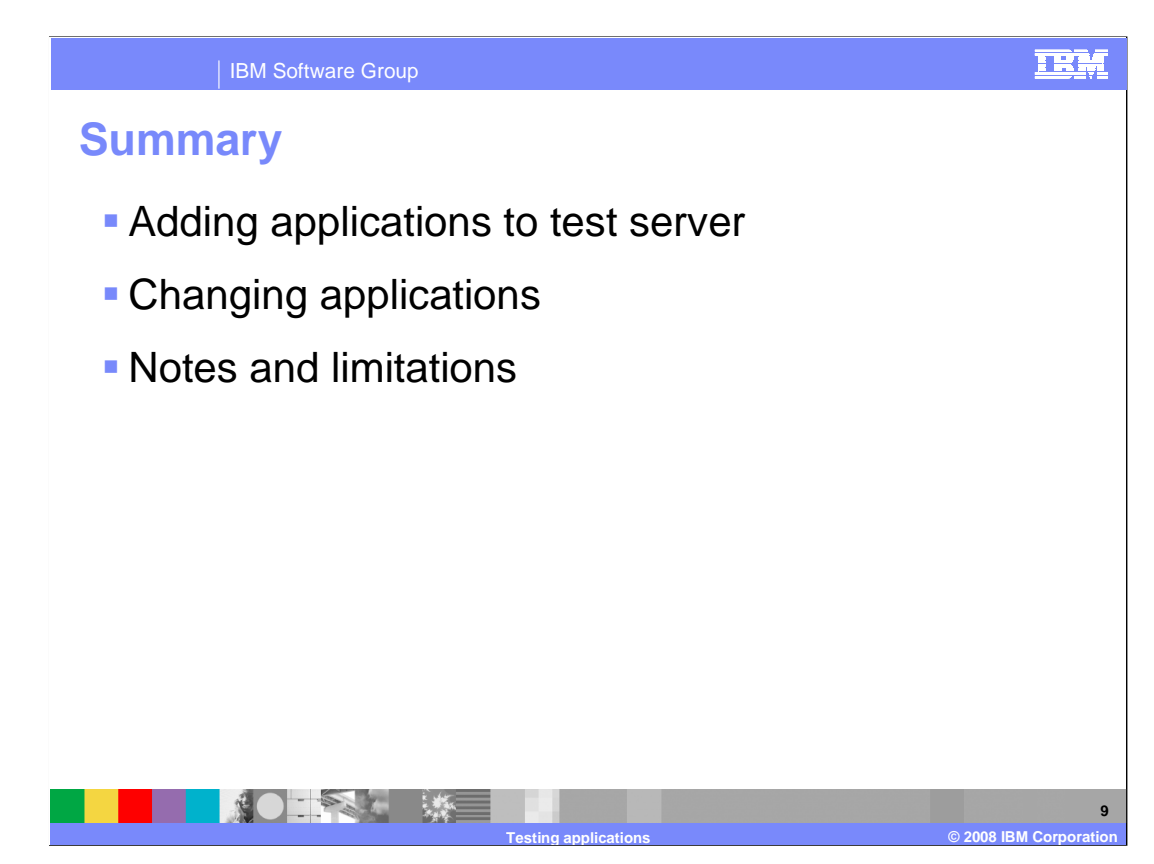

 In summary, this presentation has covered adding and changing applications on the test servers, and reviewed some notes and limitations about testing applications.

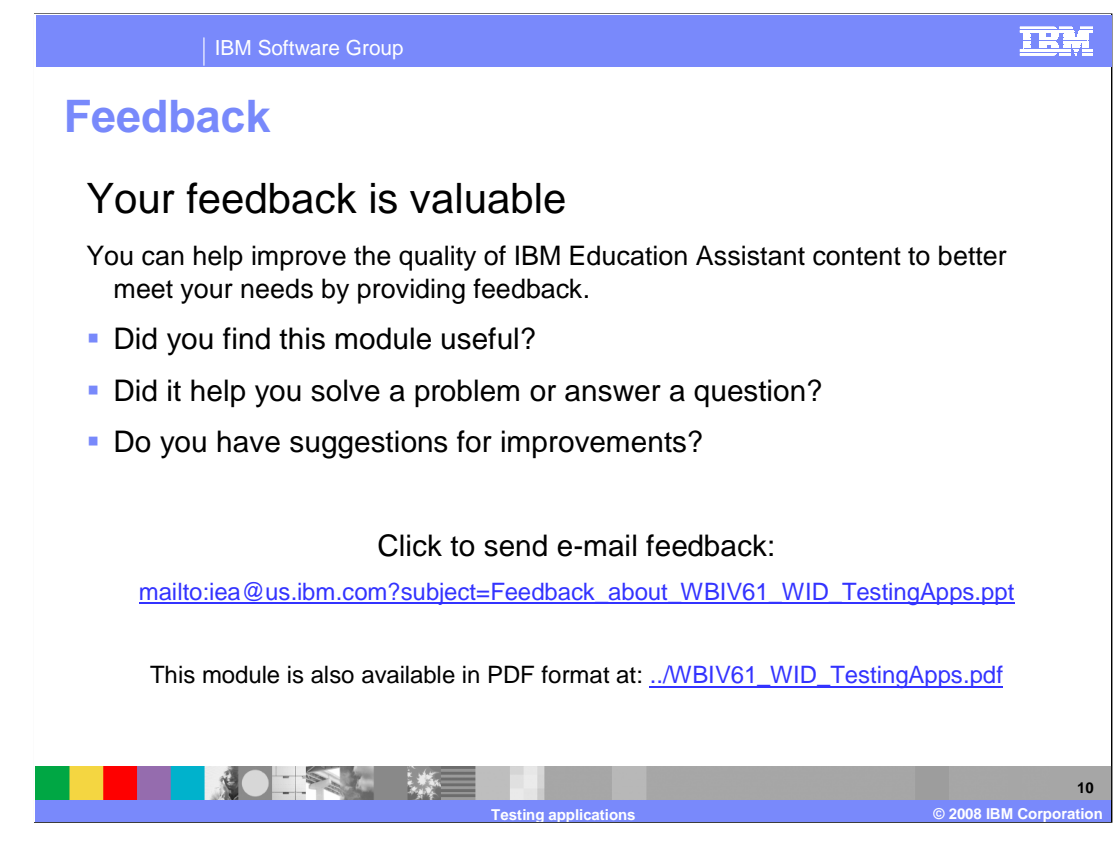

 You can help improve the quality of IBM Education Assistant content by providing feedback.

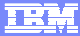

## **Trademarks, copyrights, and disclaimers**

The following terms are trademarks or registered trademarks of International Business Machines Corporation in the United States, other countries, or both: WebSphere

Java, and all Java-based trademarks are trademarks of Sun Microsystems, Inc. in the United States, other countries, or both.

Product data has been reviewed for accuracy as of the date of initial publication. Product data is subject to change without notice. This document could include<br>statements regarding IBM's future direction and intent are su

Information is provided "AS IS" without warranty of any kind. THE INFORMATION PROVIDED IN THIS DOCUMENT IS DISTRIBUTTE "AS IS" WITHOUT ANY<br>PURPOSE OR NONINFRINGEMENT IS ON MAPLIED. IBM EXPRESSLY DISCULTING ANY WARRANTIES O

IBM makes no representations or warranties, express or implied, regarding non-IBM products and services.

The provision of the information contained herein is not intended to, and does not, grant any right or license under any IBM patents or copyrights. Inquiries regarding<br>patent or copyright licenses should be made, in writi

 IBM Director of Licensing IBM Corporation North Castle Drive Armonk, NY 10504-1785 U.S.A.

Performance is based on measurements and projections using standard IBM benchmarks in a controlled environment. All customer examples described are presented<br>as illustrations of owr those customers have used IBM products a

© Copyright International Business Machines Corporation 2008. All rights reserved.

Note to U.S. Government Users - Documentation related to restricted rights-Use, duplication or disclosure is subject to restrictions set forth in GSA ADP Schedule Contract and IBM Corp.

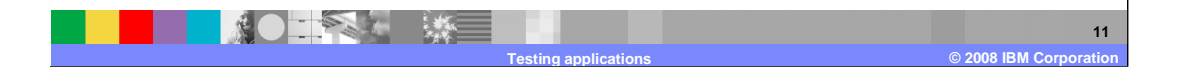